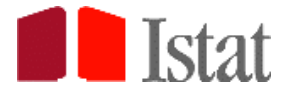

*Nationalinstitut für Statistik*

*Direzione centrale per le statistiche economiche*

# *Erhebung der Arbeitsstätten der Unternehmen Jahr 2022*

**Anleitungen zur Beantwortung des Online-Fragebogens für die Unternehmen des Statistikportals**

*Version 04/04/2023*

# **1. EINLEITUNG**

Die "*Erhebung der Arbeitsstätten der Unternehmen*" sieht vor, dass das Unternehmen die Informationen auf telematischem Weg an das Istat übermittelt, indem der Fragebogen online ausgefüllt und gesendet wird. Nachfolgend werden die Schritte und die nötigen Anleitungen für den Zugriff auf die Internetseite und die Beantwortung des Online-Fragebogens beschrieben.

# **2. BEANTWORTUNG DES ONLINE-FRAGEBOGENS**

#### *2.1 - ZUGRIFFSMODALITÄTEN*

Um den Online-Fragebogen zu beantworten, öffnen Sie die Internetseite des Statistikportals der Unternehmen *[https://imprese.istat.it](https://imprese.istat.it/)* und steigen Sie mit den vom Istat mitgeteilten Zugangsdaten ein. Anschließend können Sie auf "Erhebungen" oben rechts klicken und die Erhebungen anzeigen lassen, an denen das Unternehmen teilnehmen soll, unter anderem die Iulgi. Der Fragebogen kann durch Anklicken von "Iulgi" auf der Liste angezeigt werden.

Es wird die folgende Seite angezeigt:

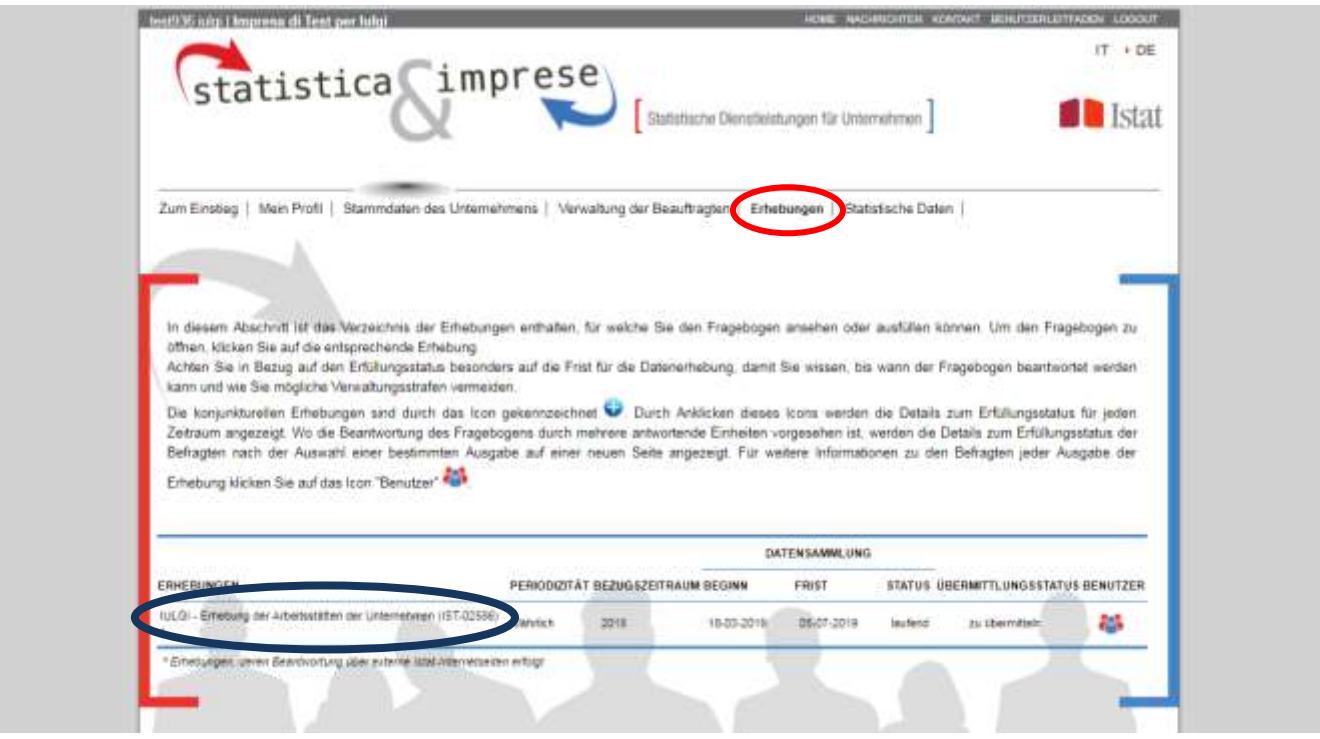

**In Bezug auf die Zugangsdaten wird darauf hingewiesen, dass diese bereits per zertifizierter E-Mail vom Istat mitgeteilt wurden. Mit diesem Schreiben wurde das Unternehmen informiert, dass der Hauptbenutzer des Portals (Zugang als Systemadministrator, der demjenigen des Unternehmens zugewiesen wurde, der mit den obgenannten Benutzerdaten in das Portal einsteigt) weitere Personen oder interne und/oder externe Ämter mittels Vollmacht für die Beantwortung der Fragebögen der statistischen Erhebungen, von denen das Unternehmen betroffen ist, freischalten kann.**

**Für weitere Unterstützung zur Lösung aller Probleme wenden Sie sich an die grüne Nummer 800- 188847 (von Montag bis Freitag zwischen 9.00 und 19.00) oder schreiben Sie ein E-Mail an portaleimprese@istat.it.**

Wählen Sie Iulgi im Verzeichnis der Erhebungen aus. Anschließend wird der Fragebogen angezeigt und Sie können mit der Dateneingabe in den vorgesehenen Feldern gemäß den nachfolgenden Hinweisen beginnen. Wenn Sei nach dem Einstieg nicht mit der Beantwortung beginnen, bleibt die Sitzung noch 30 Minuten offen. Nach Ablauf dieser Zeit müssen Sie sich erneut anmelden.

# *2.2 - ALLGEMEINE ANGABEN*

Auf der ersten Seite des Online-Fragebogens sind die allgemeinen Daten des befragten Unternehmens enthalten (Betriebsschlüssel, Steuernummer, Firmenbezeichnung, Rechtsform und Wirtschaftstätigkeit), die Kontakte, an die Sie sich bei Fragen wenden können, und eine Zusammenfassung der einzelnen Abschnitte des Fragebogens (Bezugsperson, Abschnitt 1, Abschnitt 2, Abschnitt 3, Abschnitt 4, Abschnitt 5, Abschnitt 6, Abschnitt 7 und Ende des Fragebogens).

Im obersten Bereich der Seite finden Sie neben dem bereits genannten "Statistischen Geheimnis" und Copyright folgende weitere Links: *Ausfüllhilfe*, unter dem dieses Dokument angezeigt wird, *Drucken*, unter welchem die angezeigte Seite ausgedruckt werden kann, *Glossar* mit den Definitionen der im Fragebogen verwendeten Begriffe und *FAQ*, eine Liste der Antworten auf die häufigsten Fragen.

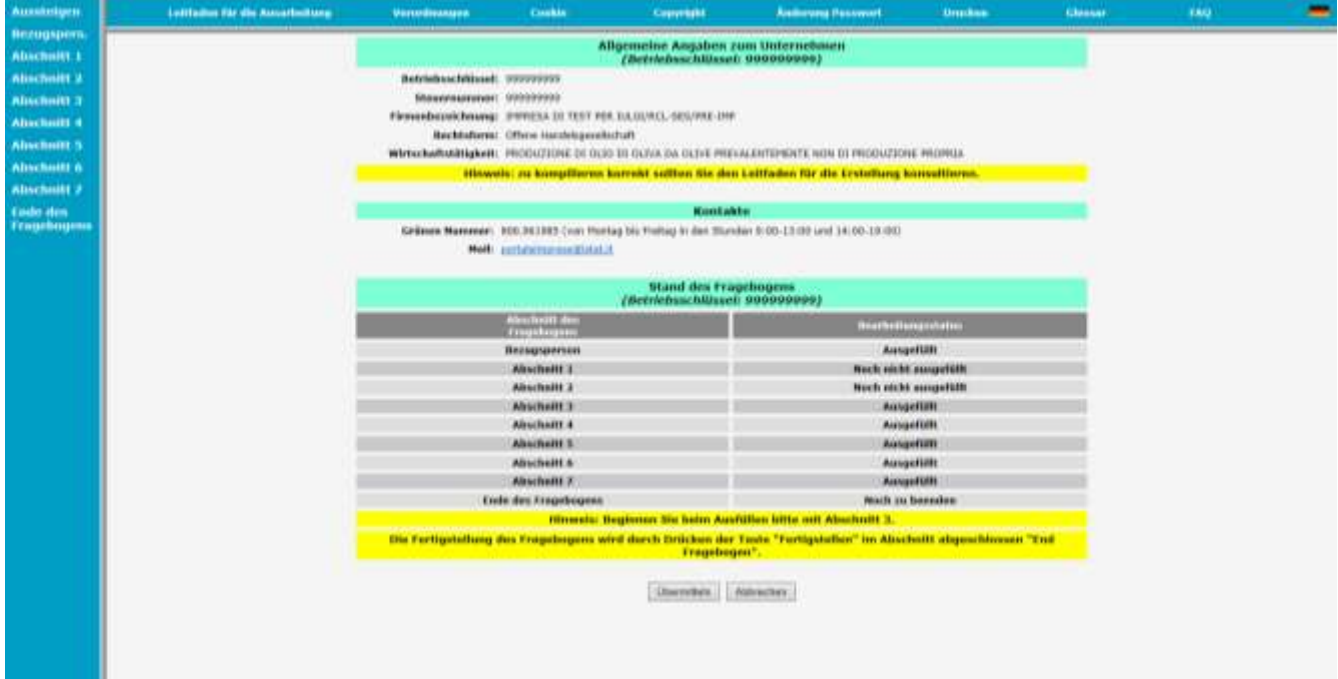

Die Angaben dieser Seite können nicht abgeändert werden.

In der linken Bildhälfte finden sich die Links, welche den Zugang zum Fragebogen ermöglichen:

- *Bezugspers.* erlaubt den Zugang zur Seite, auf welcher die Angaben zur Person, die den Fragebogen ausgefüllt hat und deren Kontaktdaten abgefragt werden;
- *Abschnitt 1 und Abschnitt 2*, die ausschließlich Daten enthalten, die nur im **Lesemodus** angezeigt werden. **Sollte das Unternehmen Änderungen oder Ergänzungen mitteilen müssen, kann es**  dies im Bereich "Stammdaten" des Unternehmensportals machen.
- *Abschnitt 3, Abschnitt 4, Abschnitt 5, Abschnitt 6 und Abschnitt 7* erlauben den Zugang zu den verschiedenen auszufüllenden Teilen des Fragebogens;
- *Aussteigen* erlaubt den Ausstieg aus der Sitzung, auch wenn die Daten nicht gespeichert wurden. **Wenn Sie "Aussteigen" wählen, bevor die Speicherung durchgeführt wurde, so führt dies zum Verlust der eingegebenen Daten.**
- *Ende des Fragebogens* führt dazu, dass das Istat die Beantwortung des Fragebogens von Seiten des Unternehmens als abgeschlossen ansieht. Dieser Link schließt die Dateneingabe ab und sollte nur dann benutzt werden, wenn alle Abschnitte des Fragebogens ausgefüllt wurden.

**Der Fragebogen wird damit definitiv und nicht mehr abänderbar.** Nach diesem Vorgang können die eingegebenen Informationen nur mehr angesehen und/oder ausgedruckt werden.

Die einzelnen Abschnitte des Fragebogens können zu unterschiedlichen Zeitpunkten ausgefüllt und der unterbrochene Abschnitt in der Folgesitzung fertiggestellt werden. Voraussetzung dafür ist, dass vor jeder Unterbrechung die eingegebenen Daten gespeichert und die Sitzung über den Link *Aussteigen* beendet wurden.

Am Ende eines jeden Abschnitts finden sich die zwei Buttons SPEICHERN' und ABBRECHEN' :

 Der Button 'SPEICHERN' erlaubt das Speichern der eingegebenen Daten der betreffenden Bildschirmmaske. Während des Speichervorgangs ist es möglich, dass eine Mitteilung auf eventuell nicht ausgefüllte Felder hinweist.

**ACHTUNG: Der Übergang von einer Bildschirmmaske zur nächsten führt zum Verlust der eingegebenen Daten, wenn der Speichervorgang zuvor nicht aktiviert wurde.**

 Der Button 'ABBRECHEN' erlaubt die Annullierung aller eingegebenen Informationen der Bildschirmmaske. Wurden fälschlicherweise nicht korrekte Daten gespeichert, gehen Sie zu den Feldern mit den falschen Angaben zurück, geben die richtigen Daten ein und speichern erneut.

# *2.3 - PERSON, DIE DEN FRAGEBOGEN AUSGEFÜLLT HAT*

Klickt man auf den Link *Bezugspers*. öffnet sich folgende Seite:

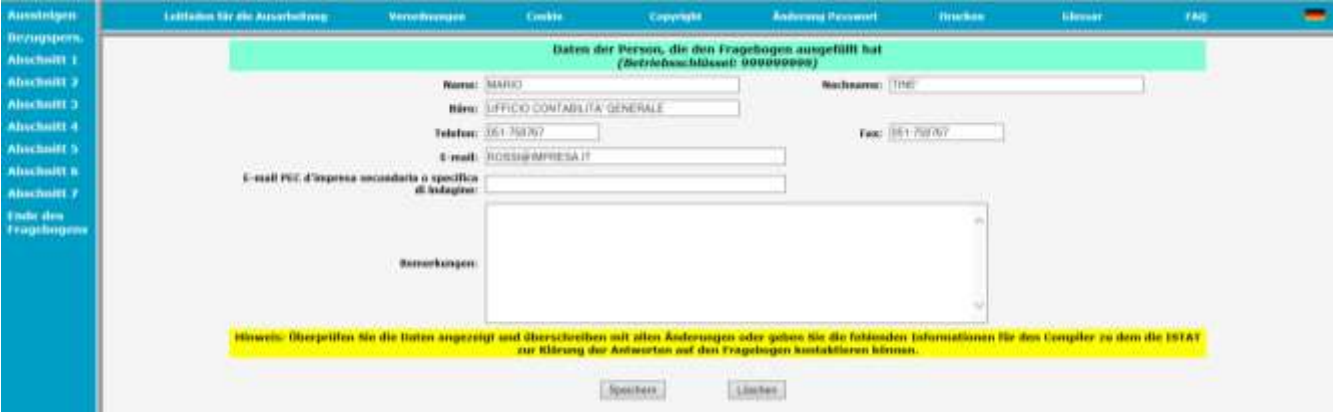

In den vorgesehenen Feldern sind die Daten der Person, die den Fragebogen für das Unternehmen ausgefüllt hat, einzugeben (Nachname, Name, Büro, Telefon, Fax, E-Mail). Diese Daten sind wichtig, damit bei eventuellen Fragen zu den gelieferten Informationen die zuständige Person kontaktiert werden kann.

Für Unternehmen, welche bereits im Vorjahr über IULGI erhoben wurden, sind die Daten dieser Bildschirmmaske vorgegeben. Sollten die vorgegebenen Daten nicht richtig sein, führen Sie bitte die nötigen Korrekturen durch.

**In diesem Abschnitt kann außerdem, falls vorhanden, eine zweite zertifizierte E-Mailadresse (PEC) des Unternehmens oder diejenige, die eigens für Erhebungen verwendet wird, angegeben werden, sofern Sie für die Kommunikation mit dem Istat eine andere E-Mailadresse verwenden möchten als jene, die bei der Handelskammer hinterlegt ist.**

Auf der Seite befindet sich ein Feld, in das Bemerkungen in Bezug auf die Erhebung eingegeben werden können.

#### *2.4 - ABSCHNITT 1 – STRUKTURDATEN DES UNTERNEHMENS und ABSCHNITT 2 – ANGABEN ZUM UNTERNEHMEN*

Klickt man auf den Link *Abschnitt 1* öffnet sich folgende Seite:

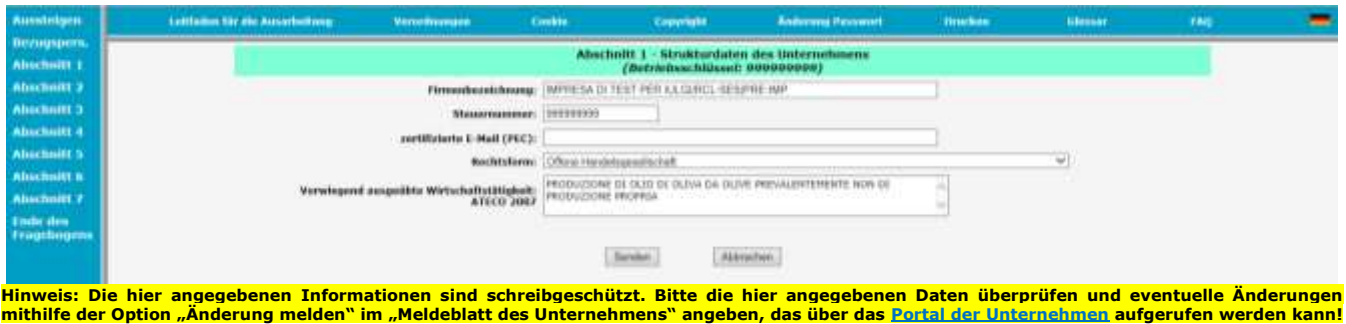

Wählt man den *Abschnitt 2* aus, gelangt man auf die Seite, welche Informationen zum Tätigkeitsstand des Unternehmens und eventuelle Beteiligungen des Unternehmens an Fusionen, Ausgliederungen, Eingliederungen ab dem Jahr 2022 verlangt.

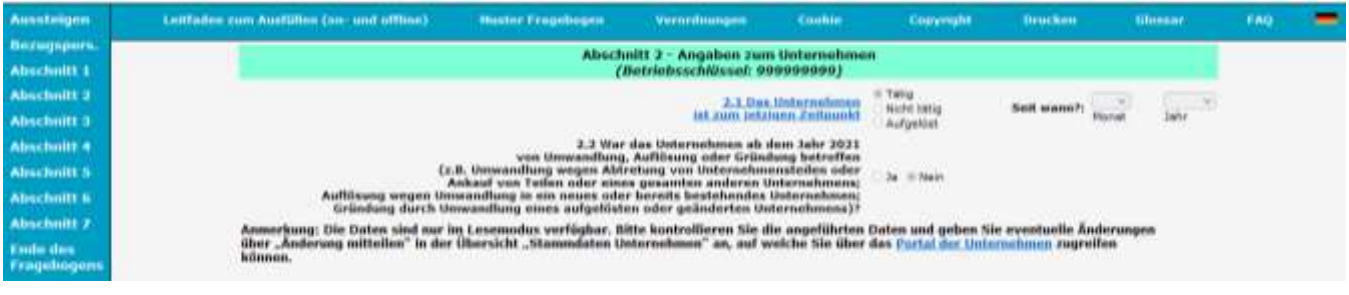

**Hinweis: Die hier angegebenen Informationen sind schreibgeschützt. Bitte die hier angegebenen Daten überprüfen und eventuelle Änderungen mithilfe der Option "Änderung melden" im "Meldeblatt des Unternehmens" angeben, das über das Portal der Unternehmen aufgerufen werden kann!**

Die Felder Firmenbezeichnung, Steuernummer, PEC-Adresse, Rechtsform und Wirtschaftstätigkeit des Abschnitts 1 sind mit den Informationen des Statistischen Archivs der tätigen Unternehmen (ASIA) bereits ausgefüllt. Der Tätigkeitsstand in Abschnitt 2 ist ebenso vorausgefüllt.

Alle verfügbaren Daten über das Unternehmen können bearbeitet werden, ausgenommen die **Steuernummer, die unabänderbar ist**, da sie das Unternehmen eindeutig identifiziert. Es wird daran erinnert, dass die Steuernummer für natürliche Personen aus 16 alphanumerischen Zeichen und für alle anderen Subjekte aus 11 Ziffern besteht.

**Die Person, welche den Fragebogen ausfüllt, muss die Richtigkeit dieser vorausgefüllten Felder überprüfen. Falls sie Änderungen oder Ergänzungen mitteilen bzw. den Tätigkeitsstand bearbeiten oder betriebliche Umstrukturierungen (Umwandlung, Auflösung oder Gründung) bekanntgeben**  möchte, muss sie diese Informationen im entsprechenden Formular "Stammdaten Unternehmen" **auf der Hauptseite [https://imprese.istat.it](https://imprese.istat.it/) nach dem Login eingeben.**

**Dieses Formular ermöglicht es auch, Änderungen des Verwaltungssitzes oder laufende Konkursverfahren anzugeben, Nachrichten an das Istat zu senden (durch Ausfüllen eines freien Textfeldes) sowie Unterlagen als Beleg der mitgeteilten Änderungen beizufügen.**

**Bei jeder angegebenen Änderung ist das Datum, ab welchem sie gilt, anzuführen.**

Nachstehend sehen Sie die Seite des Portals für die Stammdaten des Unternehmens. Um Änderungen oder eventuelle aufgetretene Variationen mitzuteilen, klicken Sie auf den Button "Änderung mitteilen" unten rechts.

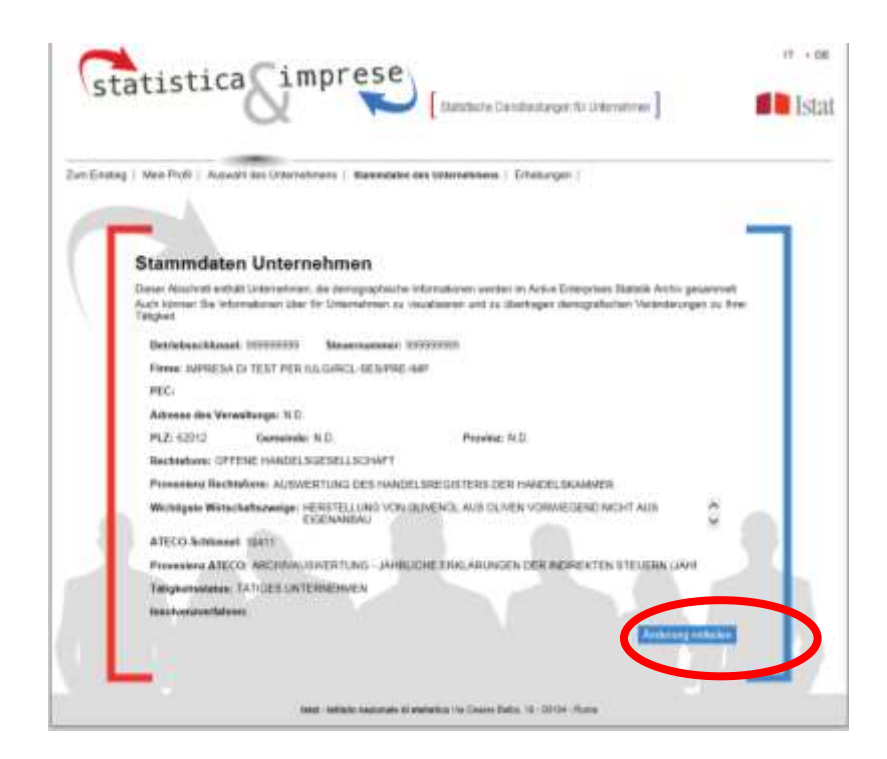

Damit greifen Sie auf das folgende Formular zu. Sobald Sie die Änderungen eingegeben haben, klicken Sie auf "Senden".

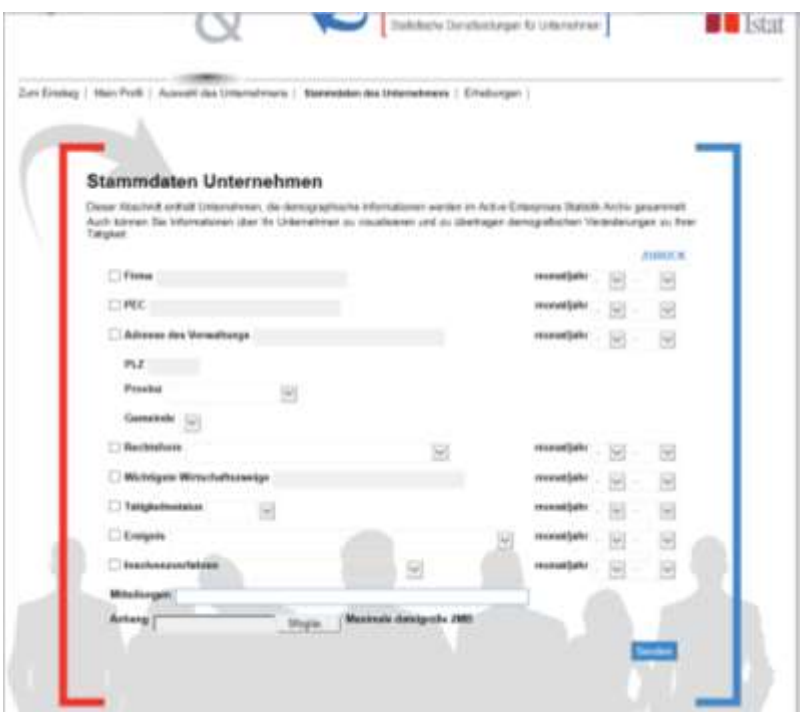

*Änderung der Felder durch Ausfüllen des Formulars "Stammdaten Unternehmen" auf der Hauptseite unter https://imprese.istat.it*

*Firmenbezeichnung*: Sollte die Firmenbezeichnung teilweise oder gänzlich fehlerhaft sein, muss sie im Formular zur Mitteilung der Änderungen vollständig und korrekt angegeben werden.

*PEC-Adresse:* wenn die PEC-Adresse falsch ist, muss sie im obgenannten Formular richtig eingetragen werden.

*Rechtsform*: Sollte sie sich geändert haben, wählen Sie aus dem Auswahlfeld die richtige Rechtsform aus.

*Vorwiegend ausgeübte Wirtschaftstätigkeit (ATECO 2007):* Überprüfen Sie bitte die Beschreibung der vorwiegend ausgeübten Wirtschaftstätigkeit des Unternehmens und nehmen Sie eventuelle Änderungen bei Ungenauigkeiten vor. Wir weisen Sie darauf hin, dass Sie bei einer Neueingabe der Wirtschaftstätigkeit auf deren Vollständigkeit achten müssen, d.h. folgende Elemente müssen immer angegeben werden: die *Art der Tätigkeit* (Produktion, Instandhaltung, Reparatur, Einbau, Verleih, Wiedergewinnung, Großvertrieb, Detailverkauf, Dienstleistung, Studium, Beratung usw.), die *Art des Gutes oder der Dienstleistung dieser Tätigkeit* (Schuhe, Elektroanlagen, Haushaltsgeräte, Milch- und Käseprodukte, Reinigung, Luftaufnahmen, EDV, rechtliche oder finanzielle Dienste usw.) und bei einigen Produktionsarten auch das *Material, aus welchem die Güter bestehen* (Holz, Metall, Plastik, Gummi, Glas, Papier, Leder usw.); die Beschreibung der Dienstleistungen muss weitere Details enthalten wie z.B. bei den EDV-Leistungen, wo anzuführen ist, ob es sich um einen Dienst der Datenverarbeitung handelt oder um Lieferung von Software-Programmen usw. **Sollte die Beschreibung der Wirtschaftstätigkeit besonders lang sein und deshalb nicht vollständig eingegeben werden können, weil das vorgegebene Limit des Feldes überschritten wird, kann sie** 

**abgekürzt werden, indem Artikel oder Konjunktionen weggelassen werden. Dabei muss die Beschreibung vollständig in Bezug auf die oben beschriebenen Elemente sein. Die Klassifikation der Wirtschaftstätigkeit des Unternehmens erfolgt auf der Basis der ATECO 2007, welche seit dem 1. Jänner 2008 in Kraft ist.**

*Tätigkeitsstand des Unternehmens:* Wählen Sie den Tätigkeitsstand aus dem Pull-Down-Menü (tätig, nicht tätig oder aufgelöst), falls er sich gegenüber dem in den Stammdaten des Portals gespeicherten geändert hat und geben Sie auch das entsprechende Datum an. Das Datum der Auflösung ist jener Zeitpunkt, zu welchem die Tätigkeit eingestellt wird, unabhängig sowohl vom Zeitpunkt der Liquidation oder des Konkurses als auch von der Meldung an das Handelsregister und Steuerregister.

*Fusion, Ausgliederung, Eingliederung:* Wählen Sie im Pull-Down-Menü die Art der Umstrukturierung (Ausoder Eingliederung), Auflösung oder Gründung aus, falls das Unternehmen davon betroffen war (die Definitionen finden Sie im Glossar).

**Die mitgeteilten Änderungen werden vom Istat bearbeitet und geprüft. Das Unternehmen kann den Bearbeitungsstatus auf derselben Seite überprüfen.**

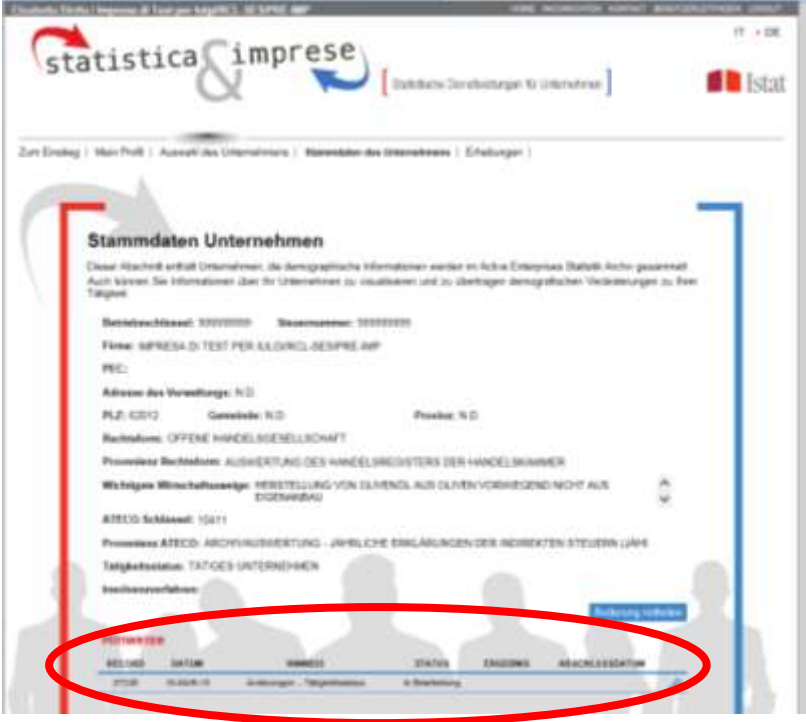

# *2.6 - ABSCHNITT 3 – BESCHÄFTIGTENSTAND DES UNTERNEHMENS*

Wählt man den *Abschnitt 3* aus, gelangt man auf die Seite des Beschäftigtenstandes des Unternehmens (die verwendeten Definitionen finden Sie im Glossar).

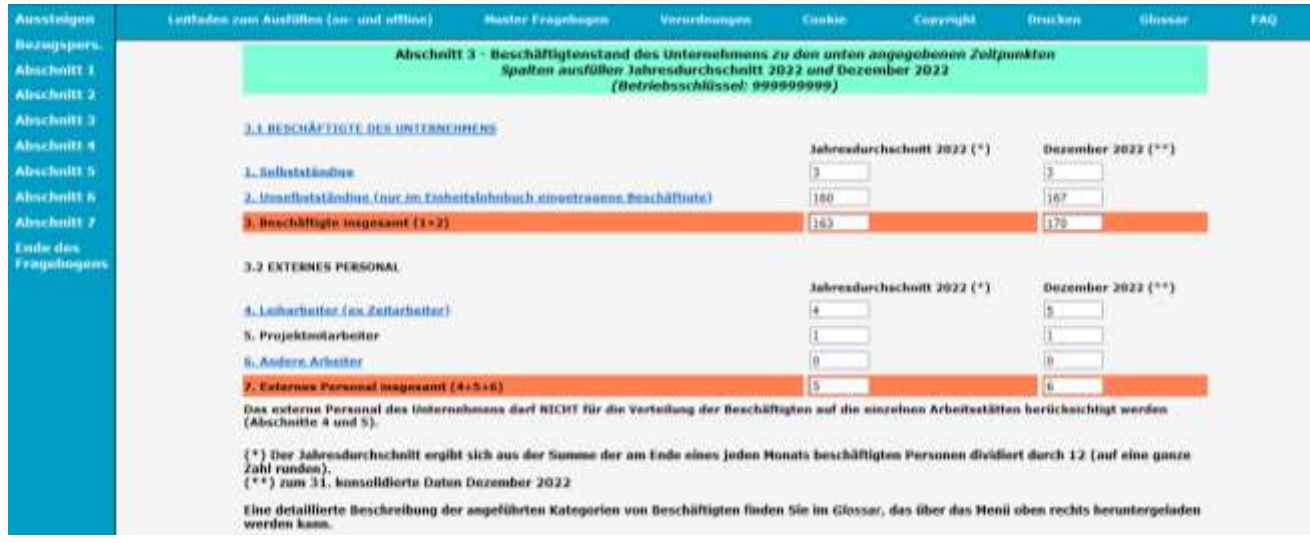

Abschnitt 3 ist in zwei getrennte Blöcke unterteilt:

- 3.1 BESCHÄFTIGTE DES UNTERNEHMENS entspricht der Summe von Selbstständigen und Unselbstständigen
- 3.2 PERSONAL, DAS NICHT ZUM UNTERNEHMEN GEHÖRT umfasst die Leiharbeiter (ex Zeitarbeiter), Projektmitarbeiter und andere externe Verträge.

Das Unternehmen muss den Stand der Beschäftigten und des Personals, das nicht zum Unternehmen gehört, im **Jahresdurchschnitt 2022** und zum **Dezember 2022** angeben. Sollte das Unternehmen am Erhebungsstichtag nicht tätig oder aufgelöst, im Jahr 2022 aber mindestens einen Monat tätig gewesen sein, müssen die Daten der Jahresdurchschnitte 2022 trotzdem angegeben werden.

Nachdem Sie die Eingaben gespeichert haben, können Sie entweder mit dem nächsten Abschnitt fortfahren oder zum gerade geänderten Abschnitt zurückkehren, wie die folgende Abbildung zeigt.

# *2.7 - ABSCHNITT 4 – LISTE DER VOM UNTERNEHMEN VERWALTETEN ARBEITSSTÄTTEN*

Wählt man den *Abschnitt 4* aus, gelangt man zum Abschnitt der Arbeitsstätten<sup>1</sup>.

Die Seite zeigt eine Liste der zum Unternehmen gehörenden Arbeitsstätten, die zu aktualisieren ist. Die erste Arbeitsstätte der Liste entspricht dem Hauptsitz<sup>2</sup> des Unternehmens und ist mit einer anderen Farbe im Vergleich zu den restlichen Arbeitsstätten gekennzeichnet.

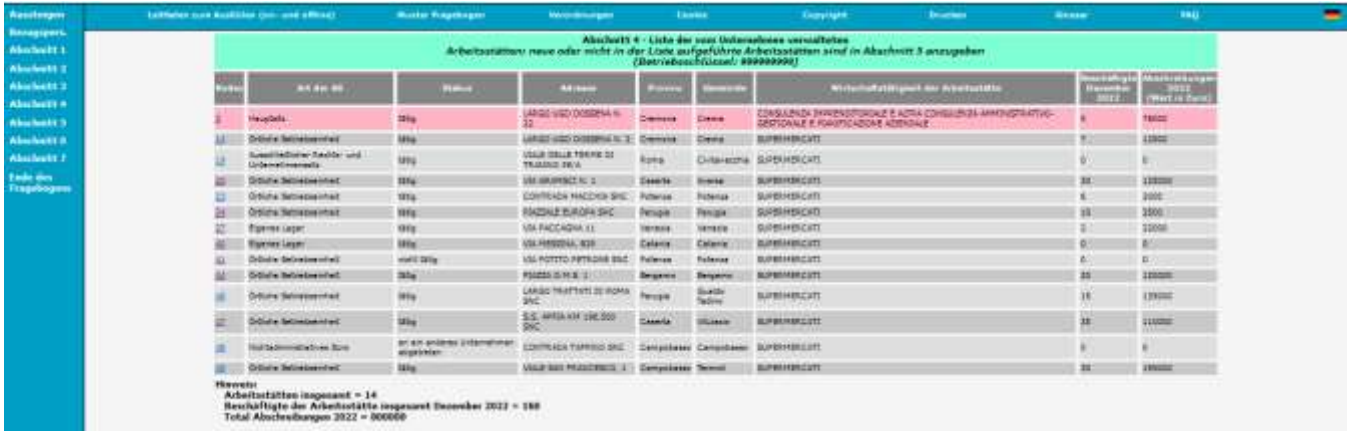

Für jede Arbeitsstätte, die über einen fortlaufenden progressiven Schlüssel identifizierbar ist, sind eine Reihe von Informationen anzugeben (Art der Arbeitsstätte, Tätigkeitsstand, Adresse, Provinz, Gemeinde, Wirtschaftstätigkeit, Beschäftigte, Gesamtabschreibung). Für jede angegebene Arbeitsstätte müssen die Richtigkeit der Daten der Ursprungsliste überprüft, eventuelle Ungenauigkeiten abgeändert und fehlende Angaben mit Bezug auf Dezember 2022 eingegeben werden. Die Informationen über die wirtschaftliche Tätigkeit des Hauptsitzes werden im neuen Abschnitt 6 abgefragt.

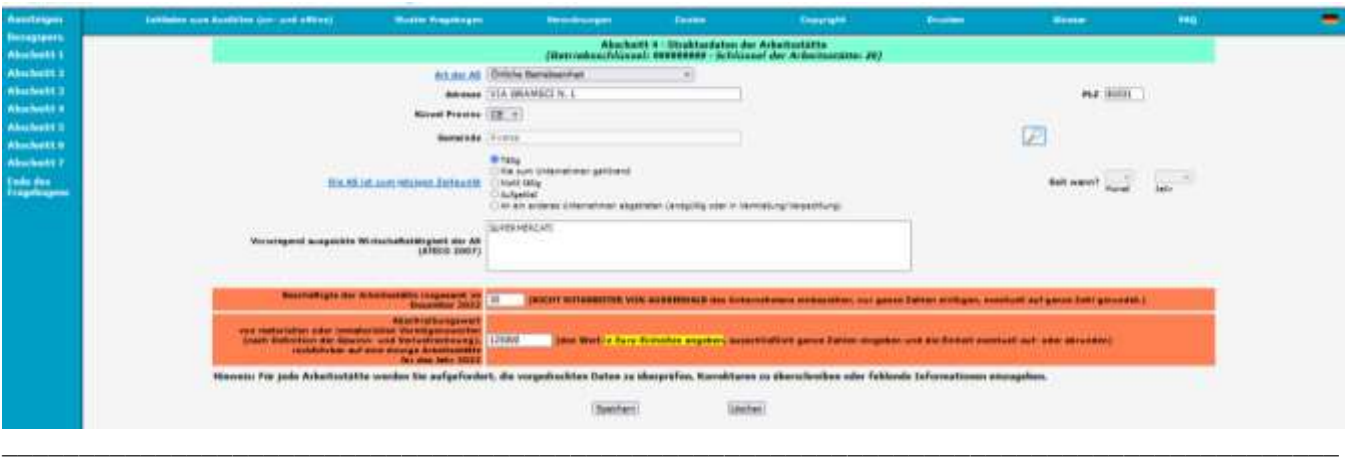

#### **ACHTUNG**

 $\overline{\phantom{a}}$ 

Auch wenn die Angaben zum Tätigkeitsstand, Adresse, Provinz, Gemeinde und Wirtschaftstätigkeit richtig sind, muss die Seite der einzelnen Arbeitsstätten trotzdem geöffnet werden, um ihre Art und die Daten der Beschäftigten im Dezember 2022 eingeben zu können.

Eventuelle Unrichtigkeiten bei bereits vorgegebenen Arbeitsstätten müssen in Abschnitt 4 richtig gestellt werden – hierfür dürfen nicht neue Arbeitsstätten im nachfolgenden Abschnitt 5 erstellt werden.

<sup>1</sup> Die **Arbeitsstätte** ist eine Wirtschaftseinheit oder ein Teil davon und befindet sich in einem geografisch genau definierten Ort. In diesem Ort (bzw. ausgehend von diesem Ort) leisten eine oder mehrere Personen (in Teil- oder Vollzeitarbeit) Wirtschaftstätigkeiten für dieselbe Wirtschaftseinheit. Nach dieser Definition zählen folgende Orte als Arbeitsstätten, vorausgesetzt, dass mindestens eine Person darin arbeitet: Agentur, Gasthof, Ambulatorium, Bar, Grube, Lager, Garage, Labor, Magazin, Bergwerk, Geschäft, Werkanlage, Krankenhaus, Restaurant, Schule, Gewerbehalle, Freiberuflerbüro, Büro usw.

<sup>2</sup> Die **Hauptniederlassung des Unternehmens** ist jener Ort, an welchem die Wirtschaftseinheit einen Teil ihrer Tätigkeit ausübt und wo sich die wichtigsten Verwaltungs- und/oder Führungsbüros befinden. Der Hauptsitz des Unternehmens kann nur die Verwaltung oder die Verwaltung und Produktion umfassen (kann auch vom Rechtssitz verschieden sein).

Um die Seite der gewünschten Arbeitsstätte zu öffnen, muss auf den Link derselben geklickt werden.

#### *Bestimmungen zum Ausfüllen der einzelnen Felder*

*Art der AS*: Sollte die Angabe fehlen oder falsch sein, kann man über den Pfeil eine Auswahlliste öffnen und die richtige Art unter Bezug auf nachfolgende Definitionen auswählen:

\_\_\_\_\_\_\_\_\_\_\_\_\_\_\_\_\_\_\_\_\_\_\_\_\_\_\_\_\_\_\_\_\_\_\_\_\_\_\_\_\_\_\_\_\_\_\_\_\_\_\_\_\_\_\_\_\_\_\_\_\_\_\_\_\_\_\_\_\_\_\_\_\_\_\_\_\_\_\_\_\_\_\_\_\_\_\_

\_\_\_\_\_\_\_\_\_\_\_\_\_\_\_\_\_\_\_\_\_\_\_\_\_\_\_\_\_\_\_\_\_\_\_\_\_\_\_\_\_\_\_\_\_\_\_\_\_\_\_\_\_\_\_\_\_\_\_\_\_\_\_\_\_\_\_\_\_\_\_\_\_\_\_\_\_\_\_\_\_\_\_\_\_\_\_

- *1. Hauptniederlassung: Hauptniederlassung, wo sich die wichtigsten Verwaltungs- und/oder Führungsbüros befinden, unabhängig davon, ob Produktionstätigkeiten für marktbestimmte Güter oder Dienstleistungen ausgeübt werden oder nicht;*
- *2. Ausschließlicher Rechts- und Unternehmenssitz Damit ist die Niederlassung gemeint, auf die sich die Rechtsakten der Wirtschaftseinheit beziehen und in der keine Tätigkeit ausgeübt wird und in der kein Personal gewöhnlich seine Tätigkeiten ausübt. Definitionsgemäß kann die Beschäftigtenzahl dieser Arbeitsstätte nicht anders als Null sein;*
- *3. Arbeitsstätte (Produktion): Ort, an dem ausschließlich Tätigkeiten zur Herstellung von marktbestimmten Gütern bzw. zur Erbringung von Dienstleistungen ausgeübt werden. In diese Kategorie fallen auch die Arbeitsstätten mit saisonaler Tätigkeit, die im Dezember 2022 nicht besetzt sind;*
- *4. Arbeitsstätte (verbundene Tätigkeiten): Niederlassung, an der ausschließlich Tätigkeiten ausgeübt werden, die die Produktion von Gütern oder die Erbringung von Dienstleistungen ermöglichen und erleichtern sollen und die nicht für den Markt bestimmt sind. Dementsprechend gelten jene Sitze als Arbeitsstätten für verbundene Tätigkeiten, an denen Transport, Instandhaltung und Reinigung, Produktion von kleinen Werkzeugen für den Einsatz im Unternehmen sowie Sicherheitsdienste ausschließlich für die unternehmensinterne Nutzung ausgeübt werden. Nicht als Arbeitsstätten für verbundene Tätigkeiten gelten jene für Bauarbeiten auf eigene Rechnung, für die Stromerzeugung, Forschung und Entwicklung und für die Produktion von Vorleistungen.*
- *5. Arbeitsstätte Nicht-Verwaltungsbüro / Lager auf eigene Rechnung: Ort, an dem Marketing, EDV sowie Buchhaltung durchgeführt werden, sofern sie ausschließlich für die unternehmensinterne Nutzung ausgeübt werden.*
- *6. Lager auf eigene Rechnung: Dies ist der Ort des Unternehmens, an dem die Lagertätigkeit ausgeübt wird, wo die eingehenden Rohstoffe angeliefert werden und die fertigen Produkte dann auf den Versand oder die Verarbeitung warten.*

*Adresse und PLZ:* Sollten die Adresse oder die Postleitzahl teilweise oder zur Gänze falsch sein, müssen sie richtig gestellt werden, indem mit dem Cursor der zu korrigierende Teil markiert, die Taste *Entf* (befindet sich auf der Tastatur) gedrückt und die richtige Beschriftung eingegeben wird (es ist auch möglich, die falschen Angaben mittels des Drückens der *Einfg*-Taste auf der Tastatur zu überschreiben). Sollten eines oder beide Felder leer sein, müssen die fehlenden Informationen eingefügt werden.

*Provinzkürzel:* Sollte das Provinzkürzel falsch sein, kann über das Auswahlmenü das richtige ausgewählt werden. Die Abänderung der Provinz bedingt die automatische Annullierung der Gemeinde und der PLZ.

*Gemeinde:* sollte die Gemeinde falsch sein, muss:

- $\triangleright$  die Taste gedrückt werden;
- die richtige Gemeinde der Auswahlliste, welche im neuen Fenster erscheint, ausgewählt werden;
- der Button *OK* gedrückt werden.

*Tätigkeitsstand der AS:* Angabe des Tätigkeitsstandes der Arbeitsstätte im Dezember 2022. Wählen Sie TÄTIG, (dieses Feld ist automatisch vorausgewählt), wenn die Arbeitsstätte eine Wirtschaftstätigkeit ausübt, die auch nur für eine beschränkte Zeit im Jahr stattfinden kann, und für die Ausübung dieser Tätigkeit Produktionsfaktoren eingesetzt werden, nämlich Personalressourcen und Kapitalgüter; NIE ZUM UNTERNEHMEN GEHÖREND, wenn die Arbeitsstätte fälschlicherweise dem Unternehmen zugeordnet wurde; NICHT TÄTIG, wenn die Produktionstätigkeit aufgrund von unvorhersehbaren Gründen (Brand, Erdbeben usw.), Raumsanierungen usw. eingestellt wurde; AUFGELÖST, wenn die Arbeitsstätte ihre Produktionstätigkeit endgültig eingestellt hat und nicht mehr Personalressourcen und Kapitalgüter einsetzt; AN EIN ANDERES UNTERNEHMEN ABGETRETEN, wenn die Arbeitsstätte von einem anderen Unternehmen erworben wurde. In den letztgenannten drei Fällen ist auch das Datum des Ereignisses anzugeben. Das Datum der Auflösung ist jener Zeitpunkt, zu welchem die Tätigkeit eingestellt wird, unabhängig sowohl vom Zeitpunkt der Liquidation oder des Konkurses als auch von der Meldung an das Handelsregister und Steuerregister.

*Vorwiegend ausgeübte Wirtschaftstätigkeit (ATECO 2007):* Bitte überprüfen Sie, ob die Beschreibung der vorwiegend ausgeübten Wirtschaftstätigkeit der Arbeitsstätte richtig ist und führen Sie eventuell

Änderungen durch. Es ist möglich, dass das Feld keine Informationen enthält. In diesem Fall muss die Beschreibung der Wirtschaftstätigkeit vollständig eingegeben werden.

Wir weisen Sie darauf hin, dass Sie bei einer Neueingabe der Wirtschaftstätigkeit auf deren Vollständigkeit achten müssen, d.h. folgende Elemente müssen immer angegeben werden: die *Art der Tätigkeit* (Produktion, Instandhaltung, Reparatur, Einbau, Verleih, Wiedergewinnung, Großvertrieb, Detailverkauf, Dienstleistung, Studium, Beratung usw.), die *Art des Gutes oder der Dienstleistung dieser Tätigkeit* (Schuhe, Elektroanlagen, Haushaltsgeräte, Milch- und Käseprodukte, Reinigung, Luftaufnahmen, EDV, rechtliche oder finanzielle Dienste usw.) und bei einigen Produktionsarten auch das *Material, aus welchem die Güter bestehen* (Holz, Metall, Plastik, Gummi, Glas, Papier, Leder usw.); die Beschreibung der Dienstleistungen muss weitere Details enthalten wie z.B. bei den EDV-Leistungen, wo anzuführen ist, ob es sich um einen Dienst der Datenverarbeitung handelt oder um Lieferung von Software-Programmen usw.

**Sollte die Beschreibung der Wirtschaftstätigkeit besonders lang sein und deshalb nicht vollständig eingegeben werden können, weil das vorgegebene Limit des Feldes überschritten wird, kann sie abgekürzt werden indem Artikel oder Konjunktionen weggelassen werden. Dabei muss die Beschreibung vollständig in Bezug auf die oben beschriebenen Elemente sein.** 

**Die Klassifikation der Wirtschaftstätigkeit des Unternehmens erfolgt durch den Revisor des ISTAT auf der Basis der ATECO 2007, welche seit dem 1. Jänner 2008 in Kraft ist.**

*Beschäftigte der Arbeitsstätte insgesamt im Dezember 2022:* Die Anzahl der Beschäftigten der Arbeitsstätte im Dezember 2022 angeben. Die eingegebene Anzahl der Beschäftigten muss mit der Summe der selbstständig und unselbstständig Beschäftigten der Arbeitsstätte übereinstimmen. Es wird daran erinnert, dass bei den Arbeitsstätten die Daten des EXTERNEN PERSONALS NICHT ANZUGEBEN SIND.

*Gesamtabschreibung der Arbeitsstätte für das Jahr 2022:* Geben Sie die Gesamtabschreibung der Arbeitsstätte für das Jahr 2022.

Nachdem die Daten für jede Arbeitsstätte des Abschnitts eingegeben worden sind, den Button 'SPEICHERN' drücken, um die eingegebenen Daten zu speichern.

\_\_\_\_\_\_\_\_\_\_\_\_\_\_\_\_\_\_\_\_\_\_\_\_\_\_\_\_\_\_\_\_\_\_\_\_\_\_\_\_\_\_\_\_\_\_\_\_\_\_\_\_\_\_\_\_\_\_\_\_\_\_\_\_\_\_\_\_\_\_\_\_\_\_\_\_\_\_\_\_\_\_\_\_\_\_\_

Nachdem die Daten gespeichert wurden, kann man entweder zur vorangegangenen Maske zurückkehren oder die aktualisierte Liste der Arbeitsstätten mit den eingegebenen Daten aufrufen. In diesem Fall ist es möglich, durch die Auswahl der nächsten Arbeitsstätte mit dem Ausfüllen fortzufahren, bis die Liste fertig ist.

**Anmerkung:** Die Schlüssel der Arbeitsstätten, welche noch ausgefüllt/angesehen werden müssen, sind in blauer, jene, welche Sie bereits eingesehen haben, in roter Farbe gekennzeichnet. \_\_\_\_\_\_\_\_\_\_\_\_\_\_\_\_\_\_\_\_\_\_\_\_\_\_\_\_\_\_\_\_\_\_\_\_\_\_\_\_\_\_\_\_\_\_\_\_\_\_\_\_\_\_\_\_\_\_\_\_\_\_\_\_\_\_\_\_\_\_\_\_\_\_\_\_\_\_\_\_\_\_\_\_\_\_\_

\_\_\_\_\_\_\_\_\_\_\_\_\_\_\_\_\_\_\_\_\_\_\_\_\_\_\_\_\_\_\_\_\_\_\_\_\_\_\_\_\_\_\_\_\_\_\_\_\_\_\_\_\_\_\_\_\_\_\_\_\_\_\_\_\_\_\_\_\_\_\_\_\_\_\_\_\_\_\_\_\_\_\_\_\_\_\_

#### *2.8 - ABSCHNITT 5 – NEUE BZW. IM ABSCHNITT 4 NICHT AUFGELISTETE ARBEITSSTÄTTEN*

Wählen Sie den *Abschnitt 5* aus, dann gelangen Sie in jenen Abschnitt, der für die neuen bzw. in *Abschnitt 4* nicht aufgelisteten Arbeitsstätten vorgesehen ist. **Es sind jene Arbeitsstätten anzugeben, die auf dem Staatsgebiet tätig sind, unabhängig davon, ob sie: tätig sind, nicht tätig sind oder mit saisonaler Tätigkeit, besetzt oder nicht besetzt sind.**

Auf der Seite, die sich öffnet, sind eine Reihe von Informationen zu den neuen oder fehlenden Arbeitsstätten (Art der Arbeitsstätte, Tätigkeitsstand, Adresse, Provinz, Gemeinde, Wirtschaftstätigkeit, Beschäftigte, Gesamtabschreibung). Die angeforderten Informationen beziehen sich auf das Jahr 2022.

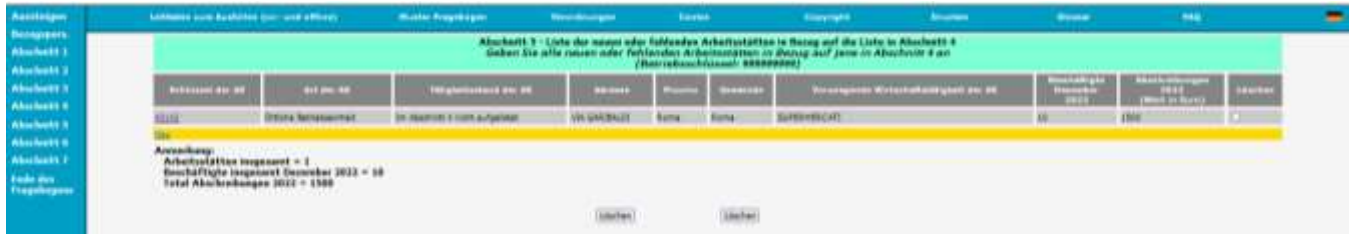

Um zur Maske der Dateneingabe für die Arbeitsstätten zu gelangen, müssen Sie:

auf den Link *Neu* klicken.

Darauf öffnet sich folgende Seite:

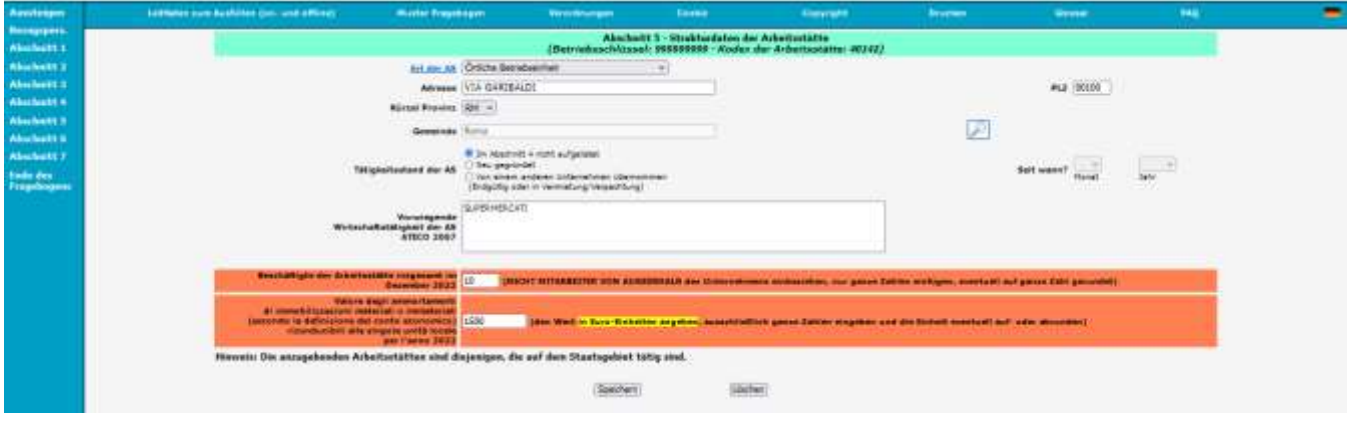

#### *Bestimmungen zum Ausfüllen der einzelnen Felder*

Für das Ausfüllen der Felder, die sich auf die Art der Arbeitsstätte, die Anschrift, die Gemeinde, das Provinzkürzel, die wirtschaftliche Tätigkeit, die Gesamtzahl der in der örtlichen Einheit beschäftigten Mitarbeiter, die Gesamtabschreibung, beziehen, wird auf die in Abschnitt 4 beschriebenen Ausfüllungsmodalitäten verwiesen.

\_\_\_\_\_\_\_\_\_\_\_\_\_\_\_\_\_\_\_\_\_\_\_\_\_\_\_\_\_\_\_\_\_\_\_\_\_\_\_\_\_\_\_\_\_\_\_\_\_\_\_\_\_\_\_\_\_\_\_\_\_\_\_\_\_\_\_\_\_\_\_\_\_\_\_\_\_\_\_\_\_\_\_\_\_\_\_

Für den Tätigkeitsstand sind folgende Anweisungen zu befolgen:

*Tätigkeitsstand der AS*: Geben Sie den Tätigkeitsstand der Arbeitsstätte im Dezember 2022 an: IM ABSCHNITT 4 NICHT AUFGELISTET, wenn die Arbeitsstätte in der zu aktualisierenden Liste des Abschnitts 4 nicht enthalten war; NEU GEGRÜNDET, wenn es sich um eine neue Arbeitsstätte handelt; VON EINEM ANDEREN UNTERNEHMEN ÜBERNOMMEN, wenn die Arbeitsstätte von einem anderen Unternehmen erworben wurde. In den zwei letztgenannten Fällen ist auch das Datum anzuführen.

Nachdem die Seite für jede Arbeitsstätte ausgefüllt wurde, den Button 'SPEICHERN' drücken, damit die eingegebenen Daten gespeichert werden.

\_\_\_\_\_\_\_\_\_\_\_\_\_\_\_\_\_\_\_\_\_\_\_\_\_\_\_\_\_\_\_\_\_\_\_\_\_\_\_\_\_\_\_\_\_\_\_\_\_\_\_\_\_\_\_\_\_\_\_\_\_\_\_\_\_\_\_\_\_\_\_\_\_\_\_\_\_\_\_\_\_\_\_\_\_\_\_

Nachdem die Daten gespeichert wurden, kann man entweder zur vorangegangenen Maske zurückkehren oder die aktualisierte Liste der Arbeitsstätten mit den eingegebenen Daten aufrufen. So ist es möglich, mit dem Ausfüllen fortzufahren, indem erneut der Link *Neu* gewählt und der Ablauf der Dateneingabe für eine andere

Arbeitsstätte wiederholt wird. Klickt man auf den Schlüssel einer Arbeitsstätte, kann die Seite der betreffenden Arbeitsstätte angesehen werden. Auf diese Weise können die eingegebenen Daten kontrolliert und gegebenenfalls festgestellte Fehler korrigiert werden.

Nachdem die Dateneingabe aller neuen oder fehlenden Arbeitsstätten abgeschlossen ist, erscheint im *Abschnitt 5* eine vollständige Liste jener Arbeitsstätten, welche in *Abschnitt 4* fehlten.

\_\_\_\_\_\_\_\_\_\_\_\_\_\_\_\_\_\_\_\_\_\_\_\_\_\_\_\_\_\_\_\_\_\_\_\_\_\_\_\_\_\_\_\_\_\_\_\_\_\_\_\_\_\_\_\_\_\_\_\_\_\_\_\_\_\_\_\_\_\_\_\_\_\_\_\_\_\_\_\_\_\_\_\_\_\_\_

# **ACHTUNG**

Um fälschlicherweise eingefügte Arbeitsstätten zu löschen, genügt es, das Quadrat in der Spalte Abbrechen jener Arbeitsstätte auszuwählen, welche man löschen möchte und auf den Button 'Abbrechen' zu klicken. \_\_\_\_\_\_\_\_\_\_\_\_\_\_\_\_\_\_\_\_\_\_\_\_\_\_\_\_\_\_\_\_\_\_\_\_\_\_\_\_\_\_\_\_\_\_\_\_\_\_\_\_\_\_\_\_\_\_\_\_\_\_\_\_\_\_\_\_\_\_\_\_\_\_\_\_\_\_\_\_\_\_\_\_\_\_\_

# *2.9 - ABSCHNITT 6 – ANGABEN ZUM HAUPTSITZ*

Durch Auswahl des Eintrags **Abschnitt 6** wird der dem Hauptsitz gewidmete Abschnitt aufgerufen.

In diesem Teil des Fragebogens werden Informationen über die wirtschaftliche Tätigkeit des Hauptsitzes, die am Hauptsitz ausgeführten Tätigkeiten und die prozentuale Verteilung der Mitarbeiter auf die einzelnen Tätigkeiten abgefragt.

*Vorwiegende wirtschaftliche Tätigkeit des Hauptsitzes (ATECO 2007):* **Die wirtschaftliche Tätigkeit des Hauptsitzes kann von der vorherrschenden wirtschaftlichen Tätigkeit des Unternehmens abweichen.** Beispielsweise könnte ein Unternehmen, das in der Lederwarenherstellung als Haupttätigkeit an seinem Hauptsitz tätig ist, nur Management- und Unternehmensberatungstätigkeiten ausüben, ohne eine Produktion im engeren Sinne, und ein Unternehmen, das im Einzelhandel als Haupttätigkeit tätig ist, an seinem Hauptsitz nur Verwaltungs- und Buchhaltungstätigkeiten ausüben.

Daher wird in diesem Abschnitt des Fragebogens gefragt, ob die im Hauptsitz ausgeübte Tätigkeit der Wirtschaftstätigkeit des Unternehmens entspricht. Im Falle einer negativen Antwort, die Wirtschaftstätigkeit beschreiben, die vom Hauptsitz hauptsächlich ausgeübt wird.

Es ist wichtig, sich daran zu erinnern, dass bei der Eingabe einer wirtschaftlichen Tätigkeit die Beschreibung immer vollständig sein, d. h. die folgenden Elemente enthalten muss: die Art der Tätigkeit (Produktion, Wartung, Reparatur, Installation, Vermietung, Wiederverwertung, Großhandel, Einzelhandel, Dienstleistung, Studie, Beratung, usw.), die Art der von dieser Tätigkeit betroffenen Waren oder Dienstleistungen (Schuhe, Elektroinstallationen, Haushaltsgeräte, Molkereiprodukte, Reinigungsmittel, Luftaufnahmen, Fotografien, Computer, Rechts- und Finanzdienstleistungen usw.), und bei einigen Produktionstätigkeiten auch das Material, aus dem die Waren selbst hergestellt werden (Holz, Metall, Kunststoff, Gummi, Glas, Papier, Leder usw.); bei Dienstleistungen muss die Beschreibung weitere Spezifikationen enthalten, z. B. bei IT-Dienstleistungen muss angegeben werden, ob es sich um Datenverarbeitungsdienstleistungen, Softwarebereitstellung usw. handelt.

**Wenn die Beschreibung der Aktivität besonders umfangreich ist und es nicht möglich ist, sie vollständig einzugeben, da sie die Größe des vorgesehenen Felds überschreitet, kann sie durch Auslassung aller Artikel und Konjunktionen verkürzt werden, wobei immer daran zu denken ist, dass die Beschreibung auf der Grundlage obiger Angaben vollständig sein muss.**

# **Die Hauptwirtschaftstätigkeit des Hauptsitzes wird vom Wirtschaftsprüfer des ISTAT auf der Grundlage von ATECO 2007, in Kraft seit dem 1. Januar 2008, klassifiziert.**

Zusätzlich wird verlangt, unter den folgenden vorgeschlagenen Aktivitäten anzugeben, welche Aktivitäten am Hauptsitz ausgeführt werden:

- Überwiegende wirtschaftliche Tätigkeit des Hauptsitzes;
- Koordinierung/verwaltung des geschäftsbereichs;
- Forschungs- und Entwicklungstätigkeiten;
- Marketing;
- Buchführung;
- Andere Tätigkeiten.

Geben Sie für jede ausgewählte Tätigkeit den Prozentsatz der Beschäftigten an.

Nach dem Speichern der eingegebenen Daten können Sie wählen, ob Sie zum nächsten Abschnitt oder zum gerade geänderten Abschnitt zurückkehren möchten, wie in der folgenden Abbildung dargestellt.

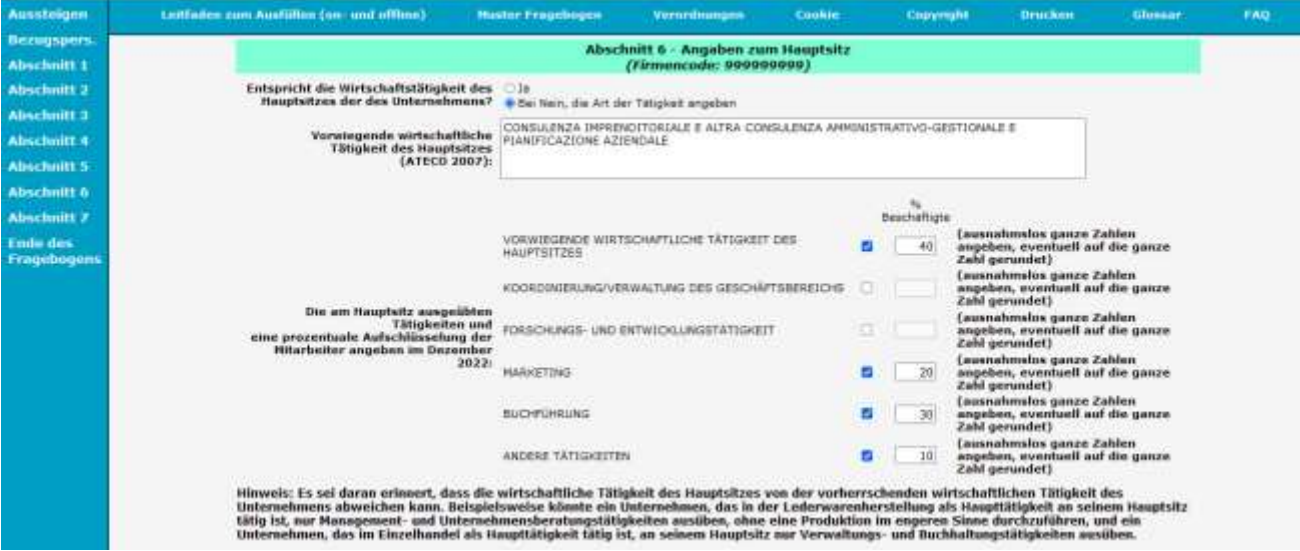

# *2.10 - ABSCHNITT 7 - FACHLICHE EINHEIT*

Durch Auswählen des Menüpunktes **Abschnitt 7** öffnet sich der Abschnitt zu den fachlichen Einheiten. In diesem Fragebogenabschnitt werden Angaben zu den fachlichen Einheiten des Unternehmens, die über eine gewisse wirtschaftliche und organisatorische Autonomie verfügen, einschließlich der Hauptniederlassung, gefordert. Neben einer Beschreibung muss für jede fachliche Einheit Folgendes angegeben werden: Prozentanteil der dort Beschäftigten; Prozentanteil des dort generierten Umsatzes; Standort der jeweiligen Arbeitsstätten; eventuelle Verfügbarkeit von verlässlichen Schätzwerten zu einigen Wirtschaftsvariablen.

Auf der Seite erscheint eine Reihe von Fragen, die nur dann beantwortet werden müssen, wenn das Unternehmen neben seiner überwiegenden Wirtschaftstätigkeit mindestens eine weitere Wirtschaftstätigkeit laut obgenannter Definition ausübt.

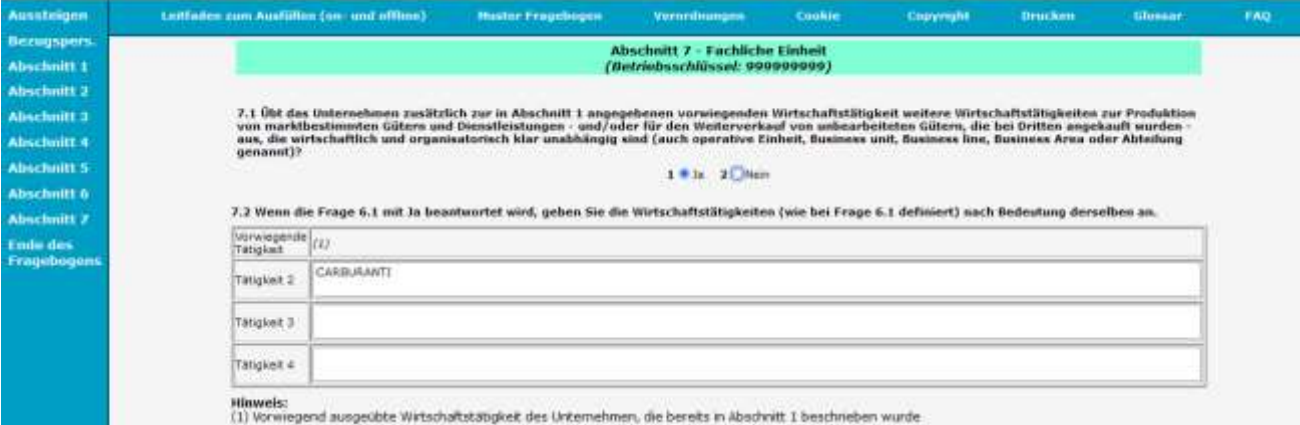

Bei *Frage 7.1* wird danach gefragt, ob das Unternehmen neben der in Abschnitt 1 genannten überwiegend ausgeübten Wirtschaftstätigkeit **noch weitere Wirtschaftstätigkeiten zur Produktion von marktbestimmten Gütern und Dienstleistungen - und/oder zum Weiterverkauf von unbearbeiteten Gütern, die bei Dritten angekauft wurden - ausübt, die über eine gewisse wirtschaftliche und organisatorische Unabhängigkeit verfügen (auch operative Einheit, Business unit, Business line, Business Area oder Abteilung genannt).**

Bei Bejahung muss das Unternehmen bei der nächsten *Frage 7.2* die obgenannten Wirtschaftstätigkeiten kurz beschreiben. Wie in den Abschnitten 1, 4 und 5 muss auch diese Beschreibung vollständig sein, d.h. folgende Punkte umfassen: Art der Tätigkeit (Produktion, Instandhaltung, Reparatur, Einbau, Verleih, Wiedergewinnung, Großvertrieb, Detailverkauf, Dienstleistung, Studium, Beratung usw.), die Art des Gutes oder der Dienstleistung dieser Tätigkeit (Schuhe, Elektroanlagen, Haushaltsgeräte, Milch- und Käseprodukte, Reinigung, Luftaufnahmen, EDV, rechtliche oder finanzielle Dienste usw.) und bei einigen Produktionsarten auch das Material, aus welchem die Güter bestehen (Holz, Metall, Plastik, Gummi, Glas, Papier, Leder usw.); die Beschreibung der Dienstleistungen muss weitere Details enthalten wie z.B. bei den EDV-Leistungen, wo anzuführen ist, ob es sich um einen Dienst der Datenverarbeitung handelt oder um Lieferung von Software-Programmen usw.

**Sollte die Beschreibung der Wirtschaftstätigkeit besonders lang sein und deshalb nicht vollständig eingegeben werden können, weil das vorgegebene Limit des Feldes überschritten wird, kann sie abgekürzt werden, indem Artikel oder Konjunktionen weggelassen werden. Dabei muss die Beschreibung vollständig in Bezug auf die oben beschriebenen Elemente sein.**

#### **ACHTUNG**

Es können höchstens vier Wirtschaftstätigkeiten beschrieben werden, einschließlich der vorwiegend ausgeübten (die bereits in Abschnitt 1 angegeben ist). \_\_\_\_\_\_\_\_\_\_\_\_\_\_\_\_\_\_\_\_\_\_\_\_\_\_\_\_\_\_\_\_\_\_\_\_\_\_\_\_\_\_\_\_\_\_\_\_\_\_\_\_\_\_\_\_\_\_\_\_\_\_\_\_\_\_\_\_\_\_\_\_\_\_\_\_\_\_\_\_\_\_\_\_\_\_\_

\_\_\_\_\_\_\_\_\_\_\_\_\_\_\_\_\_\_\_\_\_\_\_\_\_\_\_\_\_\_\_\_\_\_\_\_\_\_\_\_\_\_\_\_\_\_\_\_\_\_\_\_\_\_\_\_\_\_\_\_\_\_\_\_\_\_\_\_\_\_\_\_\_\_\_\_\_\_\_\_\_\_\_\_\_\_\_

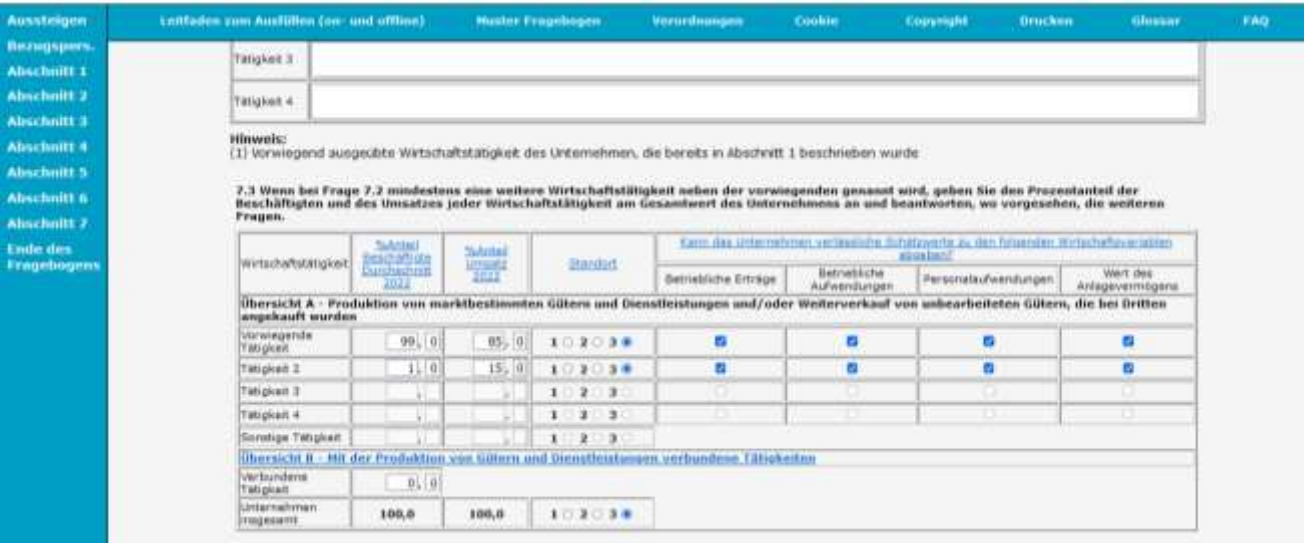

Bei *Frage 7.3* muss das Unternehmen für alle vorher genannten Tätigkeiten folgende Punkte beantworten:

**Prozentanteil der Beschäftigten**: Anteil der Beschäftigten ohne jene der mit der Produktion verbundenen Tätigkeiten, die bei der folgenden Frage (Übersicht B) anzugeben sind**.**

Die Summe der Prozentanteile der Beschäftigten der Wirtschaftstätigkeiten (Übersicht A) und der verbundenen Tätigkeiten (Übersicht B) muss 100 ergeben.

- **Prozentanteil des Umsatzes**: Anteil am gesamten Unternehmensumsatz. Die Summe dieser Werte muss 100 ergeben (unter Ausschluss der verbundenen Tätigkeiten, die keinen Umsatz schaffen, da sie im Allgemeinen Dienste zur Unterstützung der Unternehmenstätigkeit betreffen).
- **Standort der Tätigkeiten** (nur bei Unternehmen mit mehreren Niederlassungen): Es muss ein einziges der drei Kästchen angekreuzt werden:
	- $\geq 1$  = Tätigkeiten in Arbeitsstätten mit Standort in derselben Provinz;
	- $\geq 2$  = Tätigkeiten in Arbeitsstätten mit Standort in derselben Region;
	- $\geq 3$  = Tätigkeiten in Arbeitsstätten mit Standorten in mehreren Regionen.
- **Eventuelle Verfügbarkeit von verlässlichen Schätzwerten einiger Wirtschaftsvariablen:** Die entsprechenden Kästchen sind nur anzukreuzen, wenn sie zutreffen. Die Variablen sind:
	- **- Betriebliche Erträge**<sup>3</sup>;

 $\overline{a}$ 

- **- Betriebliche Aufwendungen**<sup>4</sup>;
- **- Personalaufwendungen**<sup>5</sup>;
- **- Wert des Anlagevermögens**<sup>6</sup> .

<sup>3</sup> **Betriebliche Erträge:** Gesamtgröße unter Buchstabe A des Schemas der Gewinn- und Verslustrechnung einschließlich der: Erträge aus Verkäufen und Leistungen; Bestandsveränderungen und Veränderungen der in Ausführung befindlichen Arbeiten auf Bestellung; Zuwächse des Anlagevermögens durch Eigenleistungen; sonstige Erträge und Einnahmen.

<sup>4</sup> **Betriebliche Aufwendungen:** Gesamtgröße unter Buchstabe B des Schemas der Gewinn- und Verlustrechnung einschließlich der Kosten für: Roh-, Hilfs- und Betriebsstoffe sowie Waren; Dienstleistungen; Nutzung von Gütern Dritter; Personal; Abschreibungen und Wertminderungen; Bestandsveränderungen; Rückstellungen; andere betriebliche Aufwendungen.

<sup>5</sup> **Personalaufwendungen:** Gesamtgröße unter Punkt B.9 des Schemas der Gewinn- und Verlustrechnung einschließlich der Kosten für: Löhne und Gehälter; Sozialabgaben; Abfertigungen; Ruhestandsbezüge und ähnliche Zahlungen; sonstige Personalaufwendungen.

<sup>6</sup> **Wert des Anlagevermögens:** Gesamtgröße der Werte des Sachanlagevermögens und des immateriellen Anlagevermögens unter den Punkten B.I und B.II des Jahresabschlusses einschließlich: Aufwendungen für die Errichtung und Erweiterung des Unternehmens, für Forschung, Entwicklung und Werbung; Patente, Konzessionen, Lizenzen, Marken; Geschäftswert; Grundstücke und Bauten; Anlagen, Maschinen, Betriebs- und Geschäftsausstattung; sonstige Güter; im Entstehen befindliches Anlagevermögen und Anzahlungen.

# *2.11 – ENDE DES FRAGEBOGENS*

Nachdem der Fragebogen ausgefüllt wurde, ist im Menü auf der linken Seite der Link *Ende des Fragebogens*  anzuklicken.

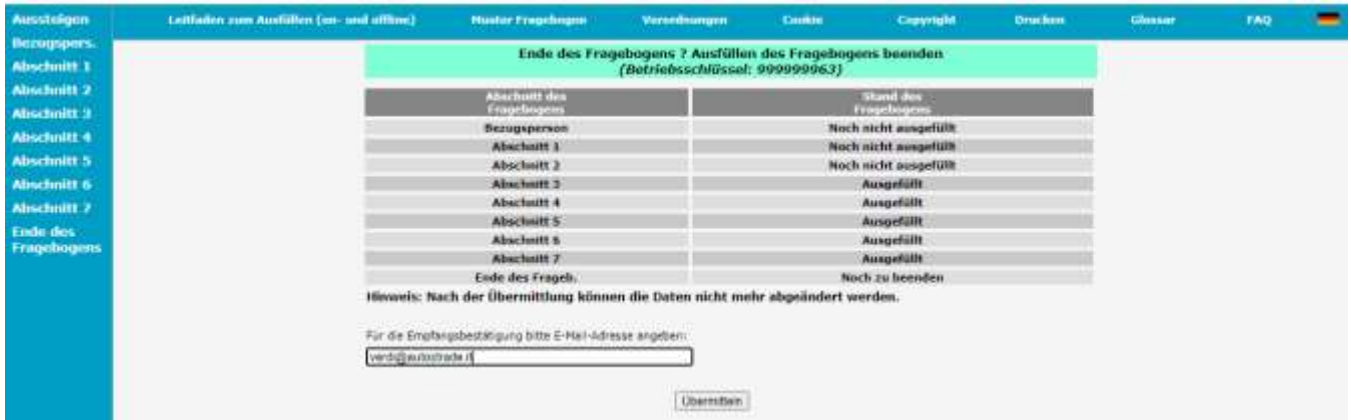

Die erscheinende Seite zeigt die Situation jedes einzelnen Abschnitts des Fragebogens und dessen Bearbeitungsstatus. Sollten einige Abschnitte noch auszufüllen sein, müssen Sie zu den angegebenen Abschnitten zurückkehren und mit dem Ausfüllen fortfahren.

Nach dem Absenden des Fragebogens können keine weiteren Änderungen vorgenommen werden. Es können lediglich die eingegebenen Informationen eingesehen werden, das PDF des ausgefüllten Fragebogens kann über einen Link heruntergeladen und die Bestätigung des ausgefüllten Fragebogens ausgedruckt werden.

\_\_\_\_\_\_\_\_\_\_\_\_\_\_\_\_\_\_\_\_\_\_\_\_\_\_\_\_\_\_\_\_\_\_\_\_\_\_\_\_\_\_\_\_\_\_\_\_\_\_\_\_\_\_\_\_\_\_\_\_\_\_\_\_\_\_\_\_\_\_\_\_\_\_\_\_\_\_\_\_\_\_\_\_\_\_\_

# **ACHTUNG**

Der Button *Übermitteln'* führt zum Abschluss der Dateneingabe und bedingt, dass nachfolgende Änderungen nicht mehr durchgeführt werden können. Sollten Sie den Button 'Übermitteln' betätigt haben und Änderungen durchführen müssen, setzen Sie sich bitte mit der Kontaktperson des Istat, welche Sie auf der ersten Seite des Fragebogens finden, in Verbindung.

 $\_$  , and the set of the set of the set of the set of the set of the set of the set of the set of the set of the set of the set of the set of the set of the set of the set of the set of the set of the set of the set of th

#### **DEFINITIONEN**

Der Fragebogen muss von den Unternehmen ohne und mit Zweigniederlassungen beantwortet werden. Letztere müssen auch Angaben zu den von ihnen geführten Arbeitsstätten machen. Anzugeben sind die im Staatsgebiet arbeitenden Arbeitsstätten, sofern sie **tätig (auch nur mit saisonaler Tätigkeit)** oder **nicht tätig,** besetzt oder unbesetzt, sind.

Als **Unternehmen** gilt eine Wirtschaftseinheit, die Güter und Dienstleistungen produziert, über Entscheidungsautonomie, besonders hinsichtlich des Einsatzes ihrer laufenden Ressourcen, verfügt und die aufgrund von geltenden Gesetzen oder aufgrund ihrer Satzung die erwirtschafteten Gewinne an die (privaten oder öffentlichen) Eigentümer ausbezahlen kann. Ein Unternehmen übt seine Tätigkeit in einer oder mehreren Arbeitsstätten aus. Als Unternehmen gelten auch die selbstständigen Arbeiter und die Freiberufler.

Ein **Unternehmen mit Zweigniederlassungen** ist eine Wirtschaftseinheit, welche ihre Tätigkeiten an mehreren Orten ausübt, wobei jeder Ort eine Arbeitsstätte bildet Unternehmen mit mehreren Arbeitsstätten.

Die **Arbeitsstätte** entspricht der Wirtschaftseinheit oder einem Teil davon und befindet sich an einem räumlich festgelegten Ort. An diesem Standort oder von diesem Ort aus werden die Wirtschaftstätigkeiten durchgeführt und es arbeiten eine oder mehrere Personen (auch in Teilzeit) für diese Wirtschaftseinheit. Als Beispiele für Arbeitsstätten gelten, sofern mindestens eine Person dort anwesend ist: Agentur, Gasthof, Ambulatorium, Bar, Steinbruch, Lager, Domizil, Garage, Labor, Magazin, Bergwerk, Geschäft, Werkstatt, Krankenhaus, Restaurant, Schule, Halle, Freiberuflerstudio, Büro, Baustelle usw.

#### **Angaben zum Unternehmen**

Unter **vorwiegender Wirtschaftstätigkeit** versteht man jene Wirtschaftstätigkeit, die vom Unternehmen oder von der Arbeitsstätte vorwiegend ausgeübt wird. Wenn mehrere Tätigkeiten in ein und demselben Unternehmen bzw. derselben Arbeitsstätte ausgeübt werden, gilt jene Tätigkeit als vorwiegende, welche die höchste Wertschöpfung aufweist. Sollte diese Information fehlen, sind die nachstehenden Elemente in der Reihenfolge als Kriterium zur Bestimmung der vorwiegenden Wirtschaftstätigkeit heranzuziehen: Personalausgaben, jährliche Bruttoeinkommen, durchschnittliche Jahresanzahl der Beschäftigten.

Sollte die vorhandene vorwiegende Wirtschaftstätigkeit nicht der tatsächlich ausgeübten entsprechen, ist letztere im selben Feld mit den treffendsten Bezeichnungen von der antwortenden Person zu beschreiben. Dasselbe gilt auch für den Fall, dass die Wirtschaftstätigkeit fehlt.

Die Beschreibung muss immer die folgenden Elemente umfassen, um als vollständig zu gelten: die *Art der Tätigkeit* (Produktion, Instandhaltung, Reparatur, Einbau, Verleih, Wiedergewinnung, Großvertrieb, Detailverkauf, Dienstleistung, Studium, Beratung usw.), die *Art des Gutes oder der Dienstleistung dieser Tätigkeit* (Schuhe, Elektroanlagen, Haushaltsgeräte, Milch- und Käseprodukte, Reinigung, Luftaufnahmen, EDV, rechtliche oder finanzielle Dienste usw.) und bei einigen Produktionsarten auch das *Material, aus welchem die Güter bestehen* (Holz, Metall, Plastik, Gummi, Glas, Papier, Leder usw.); die Beschreibung der Dienstleistungen muss weitere Details enthalten wie z.B. bei den EDV-Leistungen, wo anzuführen ist, ob es sich um einen Dienst der Datenverarbeitung handelt oder um Lieferung von Software-Programmen usw.

Die Klassifikation der Wirtschaftstätigkeit des Unternehmens erfolgt auf der Basis der ATECO 2007, welche seit dem 1. Jänner 2008 in Kraft ist.

"**Tätig**" ist ein Unternehmen dann, wenn es unabhängig von seiner Verwaltungs- oder Rechtsstellung eine Wirtschaftstätigkeit ausübt, die auch nur für eine beschränkte Zeit im Jahr stattfinden kann, und für die Ausübung dieser Tätigkeit Produktionsfaktoren einsetzt, nämlich Personalressourcen (auch nur Beschäftigte in der Lohnausgleichskasse) und Kapitalgüter.

Unter einem "**nicht tätigen**" Unternehmen versteht man eine Einheit, welche zum Zeitpunkt der Beantwortung für eine bestimmte Zeit ihre Produktionstätigkeit aufgrund von unvorhersehbaren Gründen (Brand, Erdbeben usw.), Raumsanierungen oder großen wirtschaftlichen Problemen eingestellt hat.

Ein Unternehmen gilt als **aufgelöst**, wenn die Einheit ihre Produktionstätigkeit endgültig eingestellt hat und nicht mehr Personalressourcen und Kapitalgüter einsetzt.

Eine Einheit, die keine Produktionstätigkeit mehr ausübt, aber das gesamte eigene Personal in der (ordentlichen oder außerordentlichen) Lohnausgleichskasse hat, gilt nicht als aufgelöst. Nicht als Einstellung der Tätigkeit, sondern als Änderung der Stammdaten gelten: Umzug an einen anderen Sitz; Änderung der Eigentümerstruktur der Einheit; Ableben des Unternehmers, falls mit Erbfolge geregelt; Auflösung; Verpachtung des Unternehmens.

Das **Datum der Auflösung** ist der Zeitpunkt, an dem die Tätigkeit eingestellt wird. Dieses Datum ist unabhängig vom Datum der Liquidation oder des Konkurses und unabhängig von der Erklärung an das Handelsregister und Steuerregister zu sehen.

Unter **betrieblicher Umstrukturierung** versteht man ein Verfahren, mit dem ein Unternehmen einen Teil seines Betriebsvermögens an ein neues oder bereits bestehendes Unternehmen abtritt oder wodurch ein Unternehmen das gesamte Vermögen oder einen Teil davon von anderen Unternehmen erwirbt. Unter **Auflösung des Unternehmens** versteht man ein Verfahren, mit dem das Unternehmen das gesamte Unternehmenskapital an ein neues oder bereits bestehendes Unternehmen überträgt. Die **Unternehmensgründung** ist der Vorgang, mit dem sich ein Unternehmen gründet, auch infolge einer Übernahme eines Unternehmens, das sich auflöst oder ändert.

**Selbstständige Arbeiter** sind Einzelunternehmer, Freiberufler und selbstständige Arbeiter, sofern sie tatsächlich mitarbeiten, nicht im Einheitslohnbuch eingetragen sind, nicht auf Rechnung bezahlt werden, keinen Vertrag über koordinierte und fortwährende Mitarbeit haben; Verwandte oder Verschwägerte des Inhabers (oder der Inhaber), welche ohne vorher festgelegte vertragliche Entlohnung arbeiten und für welche die Fürsorgebeiträge geleistet werden; Freiberufler mit oder ohne persönliche MwSt.-Nummer, die, unabhängig von ihrem Anteil, an Gemeinschaftsstudios beteiligt sind; Gesellschafter von Personen- oder Kapitalgesellschaften - einschließlich Genossenschaften -, die keine vorher festgelegte vertragliche Entlohnung erhalten (gemischtes Einkommen) und für die keine Sozialbeiträge für unselbstständig Beschäftigte eingezahlt werden, sofern sie tatsächlich in der Gesellschaft arbeiten.

Als **unselbstständig Beschäftigte** gelten alle Personen, die abhängig beschäftigt aufgrund eines expliziten oder impliziten Arbeitsvertrags für ein Unternehmen arbeiten und aufgrund dessen sie eine Entlohnung in Form von Lohn, Gehalt, Honorar, Gratifikation, Stücklohn oder Sachleistungen erhalten. Als unselbstständig Beschäftigte gelten: Führungskräfte, leitende Mitarbeiter, Angestellte und Arbeiter, unabhängig davon, ob sie Teilzeit- oder Vollzeitarbeit leisten, mit befristetem oder unbefristetem Vertrag; Verwandte oder Verschwägerte des Inhabers (oder der Inhaber), welche Arbeit leisten und für welche die Fürsorgebeiträge für abhängig Beschäftigte geleistet werden; Lehrlinge; Teilhaber (auch Genossenschaftsmitglieder), für welche die Fürsorgebeiträge geleistet werden; Arbeiter mit Job-Sharing-Vertrag; Heimarbeiter, die im Lohnbuch eingetragen sind; Saisonarbeiter; Praktikanten mit i) Arbeits- und Ausbildungsvertrag; ii) Eingliederungs- und Wiedereingliederungsvertrag; iii) Arbeits- und Ausbildungsvertrag bzw. Eingliederungs- und Wiedereingliederungsvertrag für Personen mit Behinderung oder Einschränkungen; iv) Sommerpraktikumsvertrag; Beschäftigte mit Arbeits- und Ausbildungsvertrag; Studenten, die gegen Entgelt oder Ausbildung verpflichtet sind, zum Produktionsprozess beizutragen.

Zu den unselbstständig Beschäftigten zählen auch die Beschäftigten, die aus verschiedenen Gründen vorübergehend abwesend sind: Urlaub, Krankheit oder Arbeitsunfall, Streik oder Aussperrung, Studium oder Weiterbildung, Mutterschaft oder Elternzeit, Überstellung in die ordentliche oder außerordentliche Lohnausgleichskasse und andere Gründe der vorübergehenden Arbeitsunterbrechung, sofern sie entlohnt werden und formell an die eigene Stelle gebunden sind.

Die Zahl der **Beschäftigten** umfasst sowohl die selbstständig als auch die unselbstständig Beschäftigten, (Vollzeit, Teilzeit oder Ausbildungsvertrag), auch wenn sie vorübergehend abwesend sind (aufgrund von Urlaub, Krankheit oder Arbeitsunfall, Mutterschaft oder Elternzeit, Streik oder Aussperrung, Studium oder Weiterbildung, Arbeitsunterbrechung, Überstellung in Lohnausgleichskasse, kurzzeitiger Wartestand und andere Gründe der vorübergehenden Arbeitsunterbrechung), sofern sie entlohnt werden und formell an die eigene Stelle gebunden sind. Weiters zählen auch die Arbeiter in Streik, Mutterschaft, Krankheit oder kurzer Abwesenheit zu den Beschäftigten.

Als **Leiharbeiter (ex Zeitarbeiter)** gelten die Personen, die von einer ordnungsgemäß berechtigten Arbeitsvermittlungsfirma (Verleihunternehmen) angestellt wurden, welche einen oder mehrere Arbeiter dem Unternehmen zur Verfügung stellt, das die Arbeitsleistung nutzt (Entleihunternehmen), um einen vorübergehenden Bedarf zu decken. Diese Arbeiter sind gleichzeitig unselbstständig Beschäftigte der Arbeitsvermittlungsfirma (Verleihunternehmen), die sie in den eigenen Einheitslohnbüchern führt [Gesetzesvertretendes Dekret 276/2003, Artikel 20-28].

Als **Projektmitarbeiter** gelten Personen mit Vertrag über eine nicht untergeordnete Zusammenarbeit, welche an einem oder mehreren Projekten oder Arbeitsprogrammen bzw. an Teilen von solchen Programmen autonom, aber im Sinne des Auftragebers arbeiten, unter Einhaltung der Koordination der Organisation des Auftraggebers und unabhängig von der aufgewendeten Zeit für die Durchführung der Arbeitstätigkeit [Gesetzesvertretendes Dekret 276/2006 Artikel 61-69].

Zu den **anderen Arbeitern** zählen die Mitarbeiter und Manager nicht Gesellschafter des Unternehmens), Geschäftsführer von Unternehmen (nur wenn sie nicht Gesellschafter sind), die gelegentlichen Mitarbeiter, die Stipendiaten für Forschungsdoktorate oder für die internationale Mobilität der Studenten sowie alle bisher nicht genannten Vertragsarten, die gesetzlich vorgesehen sind, gehören.

#### **Angaben zu den Arbeitsstätten**

Alle Angaben zu den Arbeitsstätten müssen sich auf den Monat Dezember 2022 beziehen.

Zur Überprüfung der Art der Arbeitsstätte und zur Eingabe der erforderlichen Kodierung beziehen Sie sich auf die folgenden Definitionen:

**1. Hauptsitz**: Ort, an dem sich die wichtigsten Verwaltungs- und/oder Direktionsbüros befinden, unabhängig davon, ob hier auch marktbestimmte Güter oder Dienstleistungen erzeugt werden.

**2.** *Ausschließlicher Rechts- und Unternehmenssitz*: Damit ist die Niederlassung gemeint, auf die sich die Rechtsakten der Wirtschaftseinheit beziehen und in der keine Tätigkeit ausgeübt wird und in der kein Personal gewöhnlich seine Tätigkeiten ausübt. Definitionsgemäß kann die Beschäftigtenzahl dieser Arbeitsstätte nicht anders als Null sein.

**3. Arbeitsstätte (Produktion):** Ort, an dem ausschließlich Tätigkeiten zur Herstellung von marktbestimmten Gütern bzw. zur Erbringung von Dienstleistungen ausgeübt werden. In diese Kategorie fallen auch die Arbeitsstätten mit saisonaler Tätigkeit, die im Dezember 2022 nicht besetzt sind;

**4. Arbeitsstätte (verbundene Tätigkeiten):** Niederlassung, an der ausschließlich Tätigkeiten ausgeübt werden, die die Produktion von Gütern oder die Erbringung von Dienstleistungen ermöglichen und erleichtern sollen und die nicht für den Markt bestimmt sind. Dementsprechend gelten jene Sitze als Arbeitsstätten für verbundene Tätigkeiten, an denen Transport, Instandhaltung und Reinigung, Produktion von kleinen Werkzeugen für den Einsatz im Unternehmen sowie Sicherheitsdienste ausschließlich für die unternehmensinterne Nutzung ausgeübt werden. Nicht als Arbeitsstätten für verbundene Tätigkeiten gelten jene für Bauarbeiten auf eigene Rechnung, für die Stromerzeugung, Forschung und Entwicklung und für die Produktion von Vorleistungen.

**5. Arbeitsstätte Nicht-Verwaltungsbüro:** Ort, an dem Marketing, EDV sowie Buchhaltung durchgeführt werden, sofern sie ausschließlich für die unternehmensinterne Nutzung ausgeübt werden.

**6.Lager auf eigene Rechnung:** Dies ist der Ort des Unternehmens, an dem die Lagertätigkeit ausgeübt wird, wo die eingehenden Rohstoffe angeliefert werden und wo die fertigen Produkte dann auf den Versand oder die Verarbeitung warten.

Die **Abschreibung** eines Vermögenswertes ist ein Bilanzierungsverfahren, bei dem die Anschaffungs- oder Herstellungskosten des Vermögenswertes auf die Jahre seiner Nutzungsdauer verteilt werden, so dass er in Teilbeträgen zur der Ermittlung der Erträge eines jeden Geschäftsjahres beiträgt. Erwirbt ein Unternehmen einen Vermögenswert, der länger als ein Jahr genutzt werden soll, wie z. B. Maschinen oder Industrieanlagen, so werden die Anschaffungskosten auf der Grundlage der Anzahl der Jahre in so viele Anteile aufgeteilt, wie es Geschäftsperioden gibt, in denen der Vermögenswert voraussichtlich genutzt wird. Wäre dies nicht der Fall, würden die Anschaffungskosten ohne Berücksichtigung des Abgrenzungsprinzips der Ertragskomponenten vollständig im Jahr des Erwerbs verrechnet.

#### **Fachliche Einheit**

**Fachliche Einheit**. Einheit innerhalb eines Unternehmens, die alle Teile, die zur Ausübung einer bestimmten Wirtschaftstätigkeit gehören, zusammenfasst. Es handelt sich dabei um eine Größe, der ein Informationssystem entspricht, mit dem mindestens der Gesamtwert, die Vorleistungen, die Einkommen aus unselbstständiger Arbeit, das Betriebsergebnis, die Beschäftigung und das Anlagevermögen berechnet werden können. In der gesamtwirtschaftlichen Volksrechnung werden die fachlichen Einheiten auf der Ebene der Klassen (4 Ziffern) der Nomenklatur Nace Rev. 2 (Ateco 2007) definiert.

**Gesamtwert**. Gesamtgröße unter Buchstabe A der Gewinn- und Verlustrechnung einschließlich: Erlöse aus dem Verkauf und den Leistungen; Bestandsveränderungen und Veränderungen der laufenden Auftragsarbeiten; Steigerung des Anlagevermögens infolge interner Arbeiten; andere Erlöse und Erträge.

**Betriebliche Aufwendungen:** Gesamtgröße unter Buchstabe B des Schemas der Gewinn- und Verlustrechnung einschließlich der Kosten für: Roh-, Hilfs- und Betriebsstoffe sowie Waren; Dienstleistungen; Nutzung von Gütern Dritter; Personal; Abschreibungen und Wertminderungen; Bestandsveränderungen; Rückstellungen; andere betriebliche Aufwendungen

**Personalaufwendungen**: Gesamtgröße unter Punkt B.9 des Schemas der Gewinn- und Verlustrechnung einschließlich der Kosten für: Löhne und Gehälter; Sozialabgaben; Abfertigungen; Ruhestandsbezüge und ähnliche Zahlungen; sonstige Personalaufwendungen.

**Wert des Anlagevermögens**: Gesamtgröße der Werte des Sachanlagevermögens und des immateriellen Anlagevermögens unter den Punkten B.I und B.II des Jahresabschlusses einschließlich: Aufwendungen für die Errichtung und Erweiterung des Unternehmens, für Forschung, Entwicklung und Werbung; Patente, Konzessionen, Lizenzen, Marken; Geschäftswert; Grundstücke und Bauten; Anlagen, Maschinen, Betriebs- und Geschäftsausstattung; sonstige Güter; im Entstehen befindliches Anlagevermögen und Anzahlungen.